# **Mejoras en la configuración y la venta de pases de visita**

#### Modifique los precios de los pases de visita en masa

Esta funcionalidad le permite modificar en unos clics la tabla de precios de sus pases de visita. Esto es posible para los pases de visita, los pases con fecha y hora y los pases sin fecha.

Basta con seleccionar los pases de visita que quiera modificar y hacer clic en el nuevo botón «Bulk edit price».

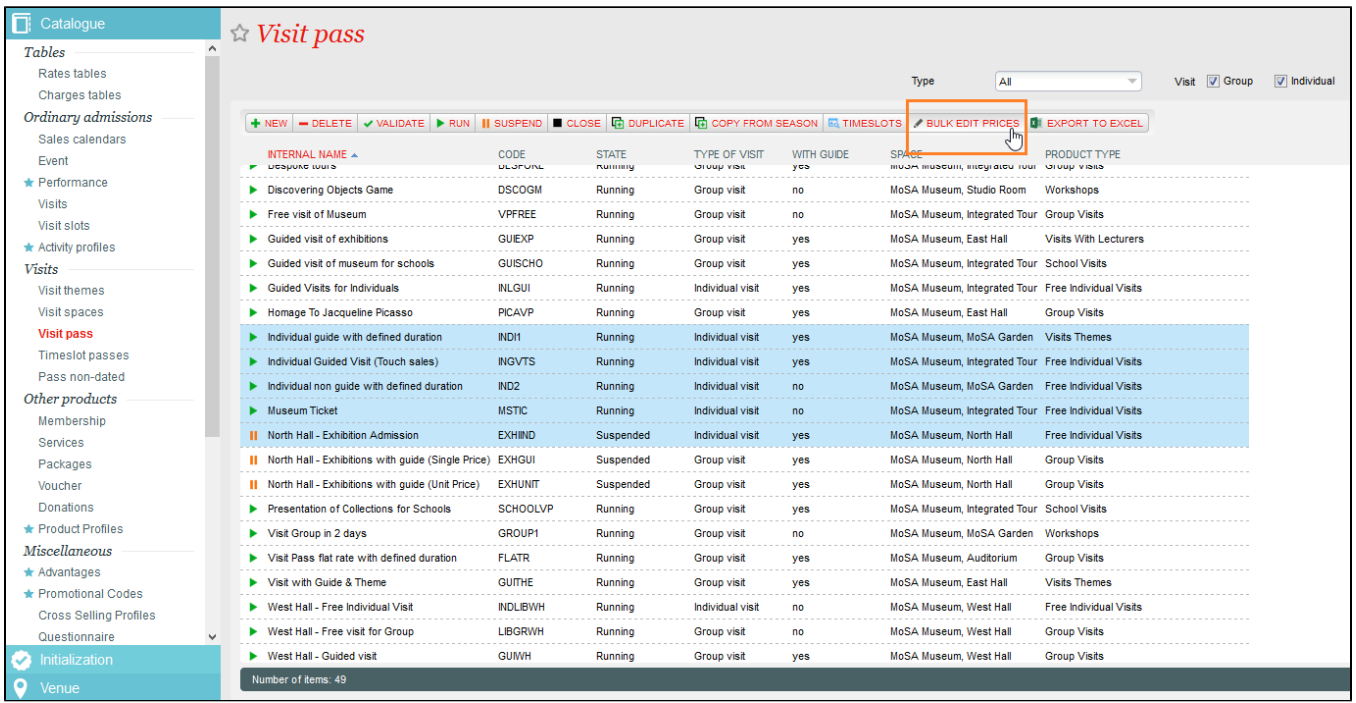

Se abre una página dividida en dos partes:

- **Filtros**: por defecto, los filtros son los configurados en los pases de visita seleccionados. El operador puede modificar estos filtros, lo cual afectará a la tabla de precios.
- **Tabla detallada de precios de los pases de visita:**
	- Cuando los precios de los pases de visita seleccionados son los mismos, este precio se muestra en la tabla.
	- Cuando los precios de los pases de visita seleccionados son diferentes, aparece la casilla en azul.
	- Cuando no se ha definido el precio para el tipo de tarifa y la tarifa, aparece la casilla en blanco.
	- En el caso de las casillas azules, cuando el operador pasa el ratón por encima, aparece el detalle de los precios de los pases de visita seleccionados en un globo informativo.

O Si modifica el precio de un tipo de tarifa y una tarifa particular, el nuevo precio se aplicará a todos los pases de visita seleccionados.

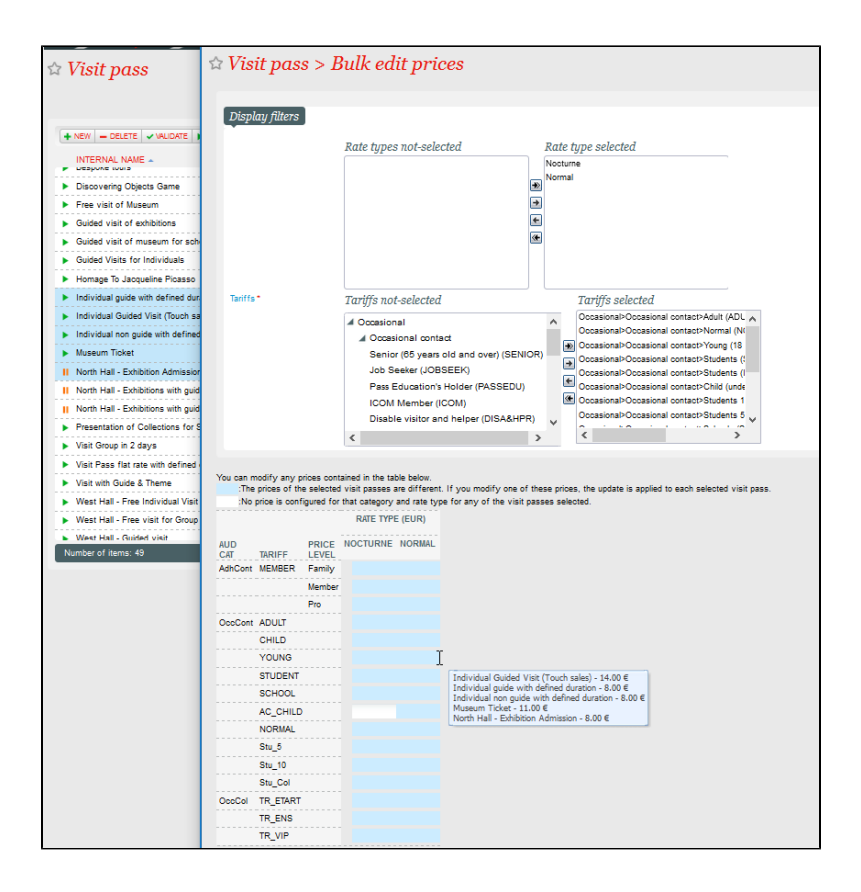

### Configure la duración de las visitas directamente desde sus

### pases de visita

Hasta ahora, la duración de las visitas se definía solo en los horarios. Una visita tomaba automáticamente la duración de los horarios asociados. A partir de ahora, para cada pase de visita, podrá elegir entre las 2 formas de funcionamiento siguientes:

- 1. Duración de la visita independiente de los horarios = Sí. La duración de las visitas se define en el pase de visita y se ignora la posible duración que muestra el horario. Se trata de una nueva forma de funcionamiento que permite compartir un horario entre 2 visitas de distinta duración.
- 2. Duración de la visita independiente de los horarios = No. La duración de la visita se define por los horarios asociados. Es la forma antigua de funcionamiento, que sigue disponible.

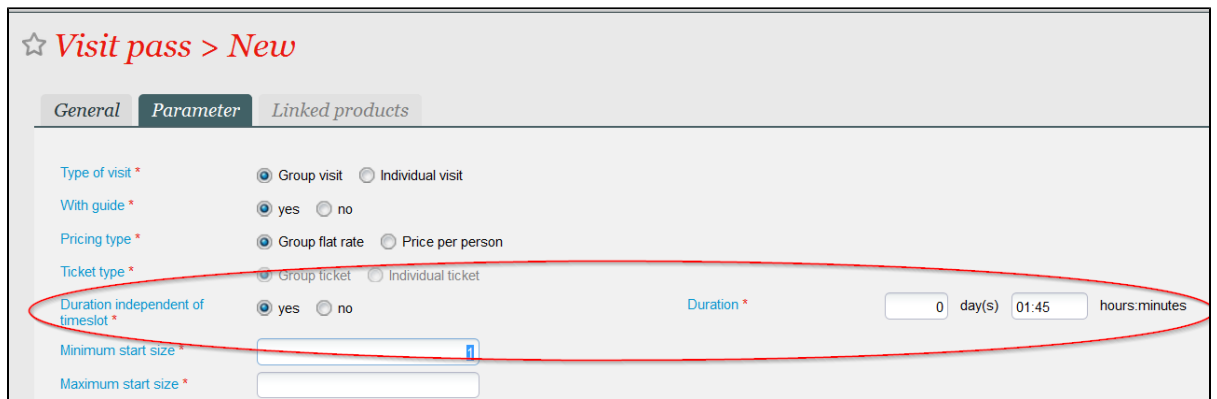

La duración de la visita efectiva (determinada, según los casos, por la duración definida en el pase de visita o por el horario) se tiene sistemáticamente en cuenta (presentación del calendario de las visitas, documentos, informes, etc.).

# Configure una hora de fin de venta

Con frecuencia, es necesario definir una hora de fin de venta concreta, además de la propia fecha. Ahora es posible para todos los productos con fecha, en especial para los pases de visita.

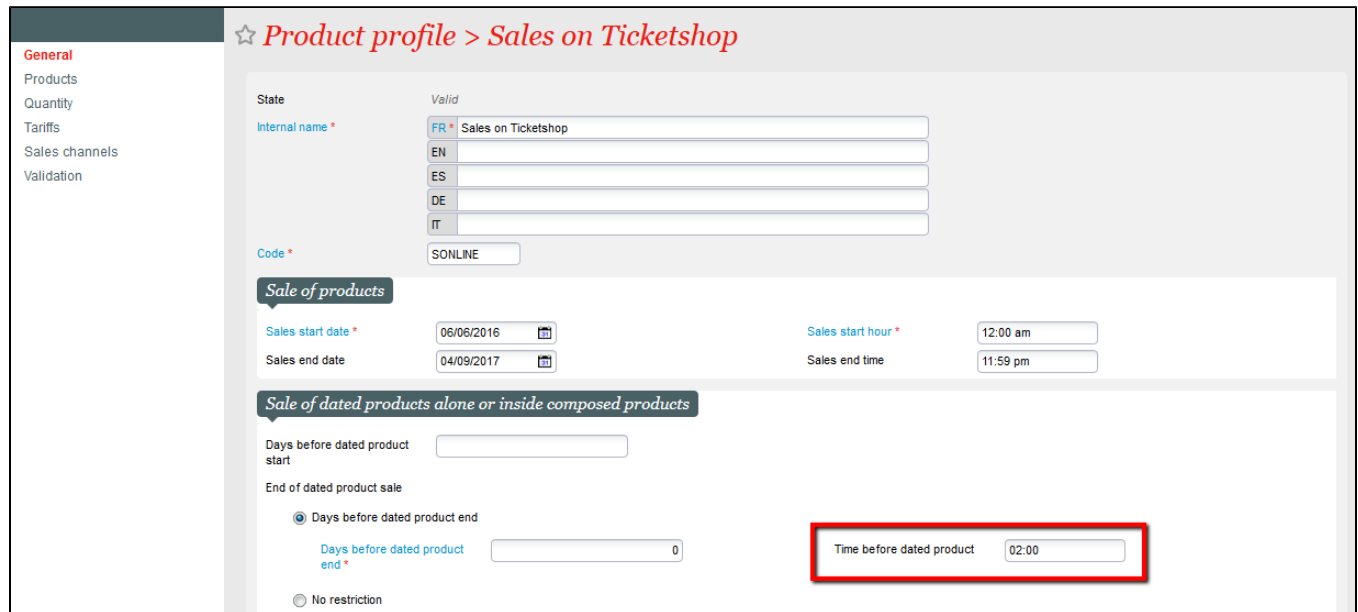

Modifique la hora o la fecha de visita de un grupo

¿Uno de sus grupos decide cambiar la fecha de visita? Lleve a cabo la modificación solicitada rápidamente desde el calendario de visitas. Abriendo la ventana de detalles de una reserva o de una venta, puede modificar la fecha y la hora de la visita del grupo e incluso desplazarla hacia un nuevo horario.

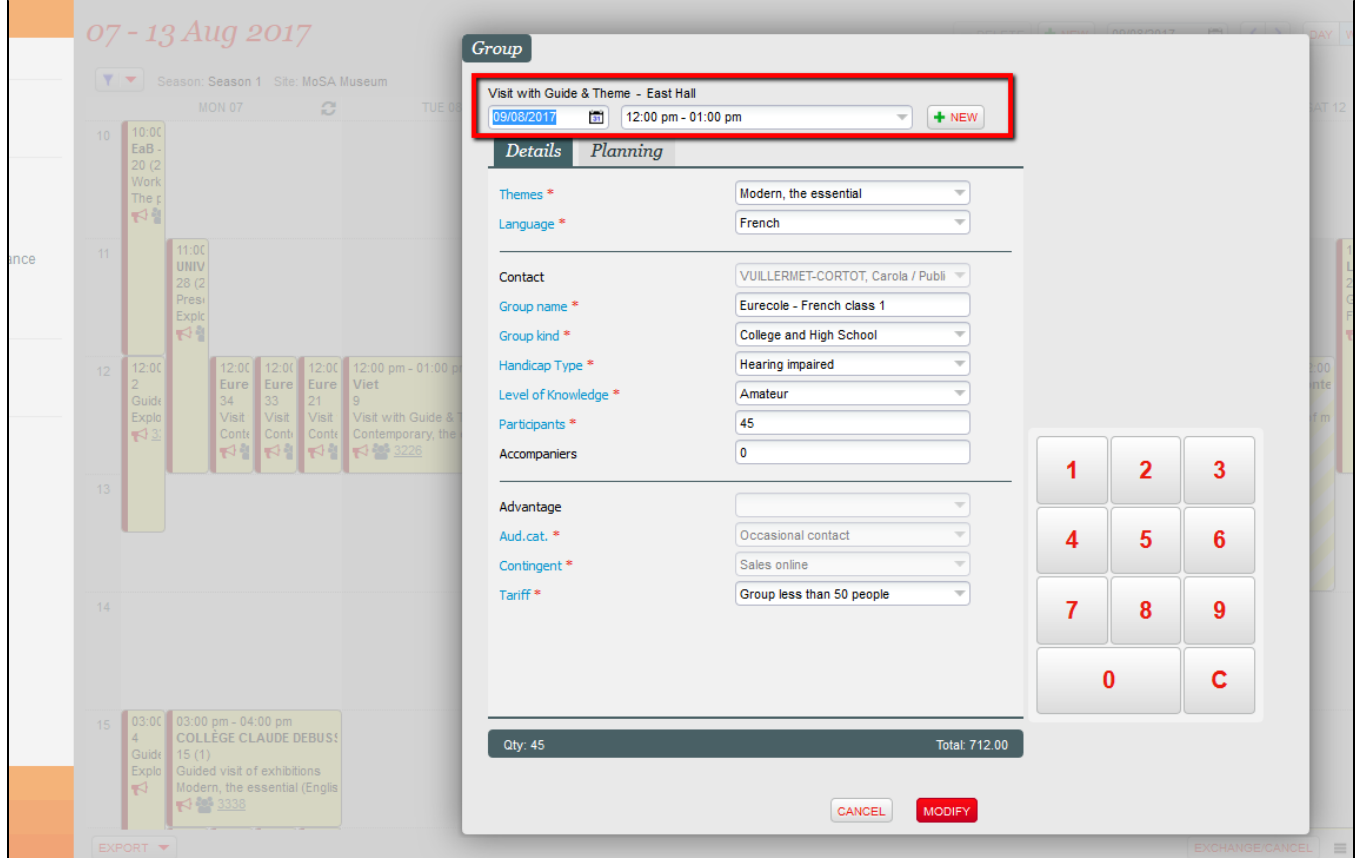

## Elimine los horarios no utilizados desde el calendario

¿Uno de los horarios ya no es útil para un pase de visita especial y quiere suprimirlo? Ahora puede hacerlo de forma fácil desde el calendario de visitas.

Si tiene los permisos necesarios para suprimir, dispone de un botón "suprimir" encima del calendario, al lado del botón de creación inmediata de horarios.

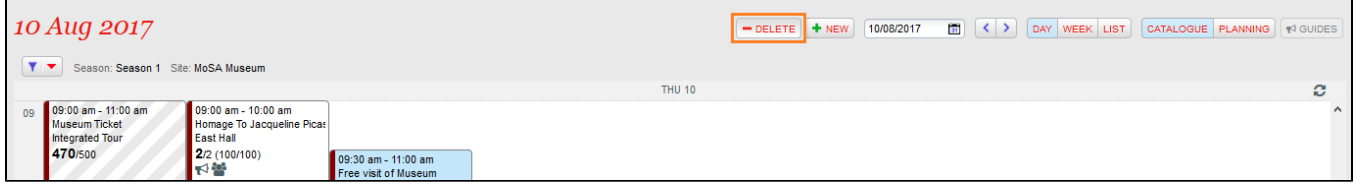

Venda pases de visita «individual guiado» desde la venta táctil

La taquilla táctil ahora permite vender pases de visita individuales guiados. Por lo tanto, puede poner a la venta este tipo de productos en la taquilla y así ganará un tiempo considerable en el proceso de venta diario. Ya no es necesario pasar por el calendario de venta de la taquilla.

? Unknown Attachment